## **Instructie aanleveren verplichte bijlage nationale subsidieaanvraag Eurostars**

Voor de nationale subsidieaanvraag van Eurostars is het verplicht een bewijs van goedkeuring van uw project aan te leveren. Hiervoor dient u een PDF print te maken van het IEP consensus report. In de volgende stappen leggen we uit hoe dit moet.

**Stap 1**: log in op het Eureka Project Management Platform en ga naar het overzicht van uw aanvraag. Klik hier op "*IEP consensus report*".

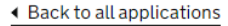

## **Application overview**

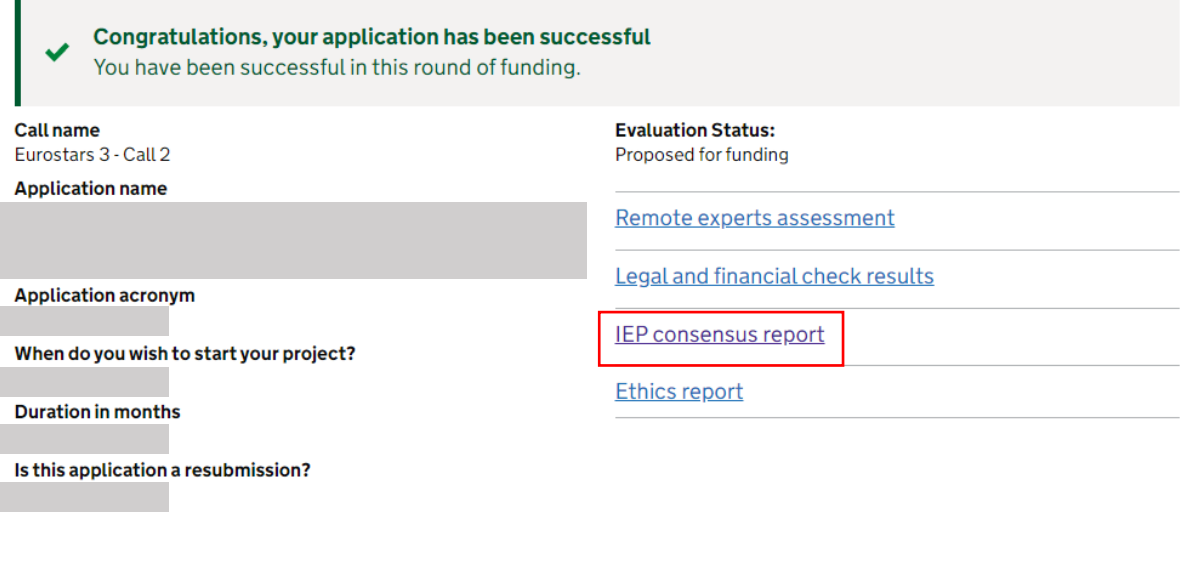

**Stap 2**: klik op "*open all*" voor alle onderdelen.

Grouping number:

Quality and efficiency of the implementation

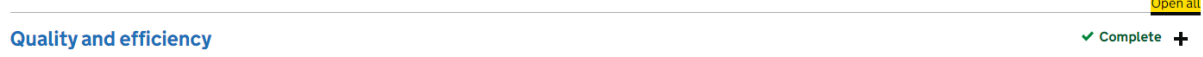

**Stap 3**: Toets "Ctrl + P" om de pagina te printen

**Stap 4**: kies voor "Microsoft print to PDF" en druk op "afdrukken".

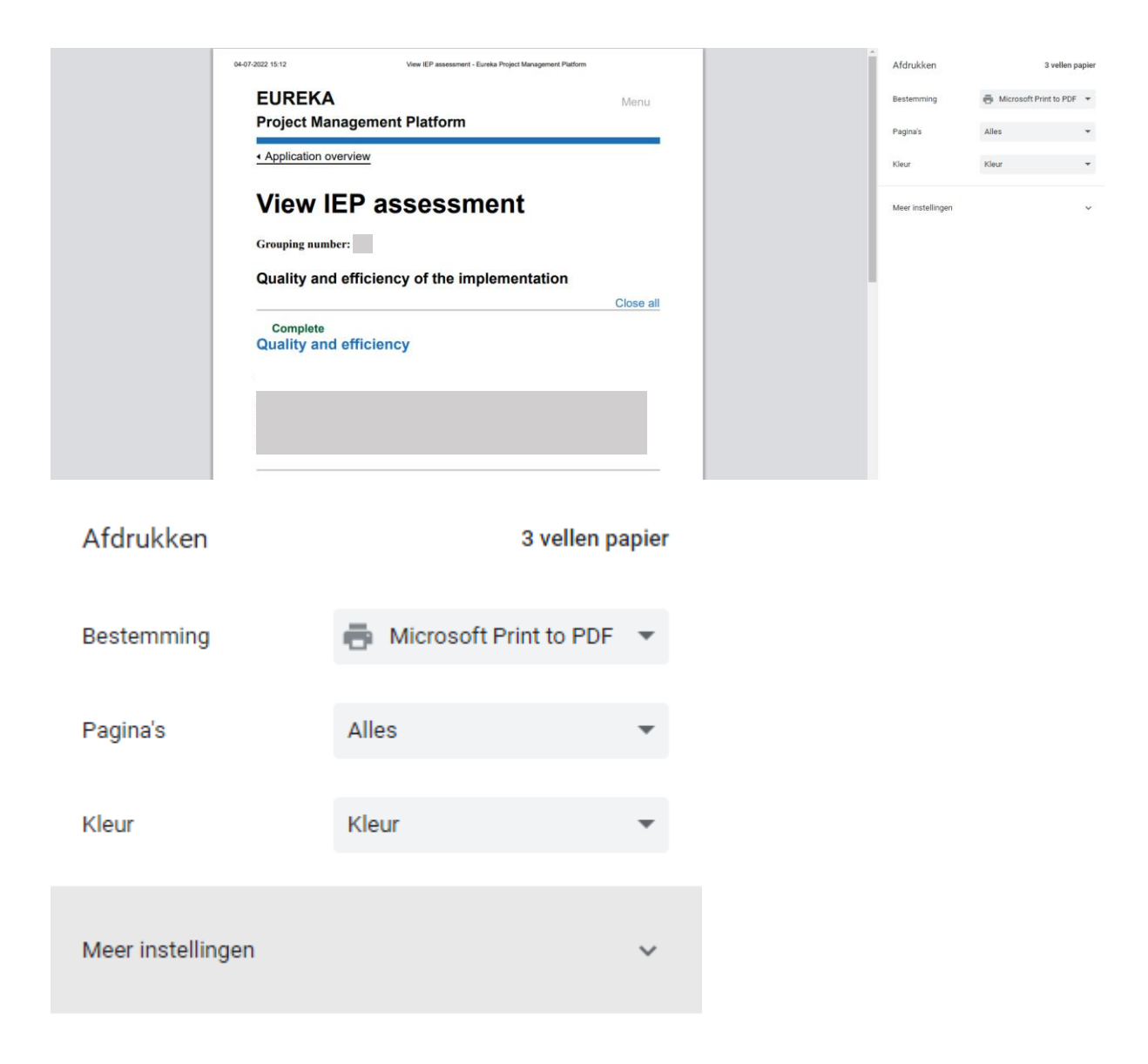

**Stap 5**: het opgeslagen bestand kunt u meesturen met uw nationale subsidieaanvraag

N.B.: de getoonde stappen zijn weergegeven voor Google Chrome op een Windows systeem. Andere browsers of besturingssystemen kunnen wellicht net wat andere stappen hebben. Uiteindlijk gaat het erom dat u een PDF print maakt van de getoonde pagina.